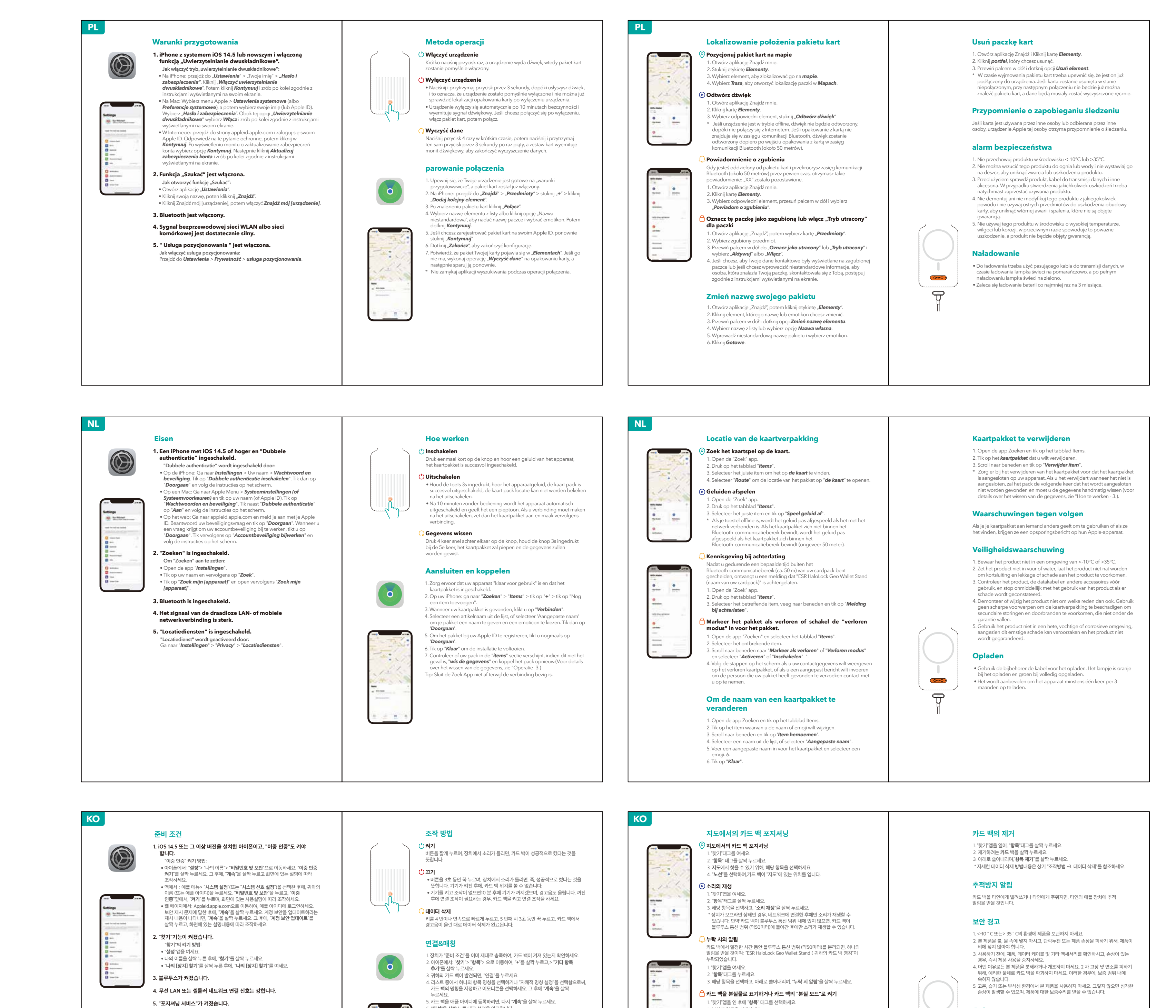

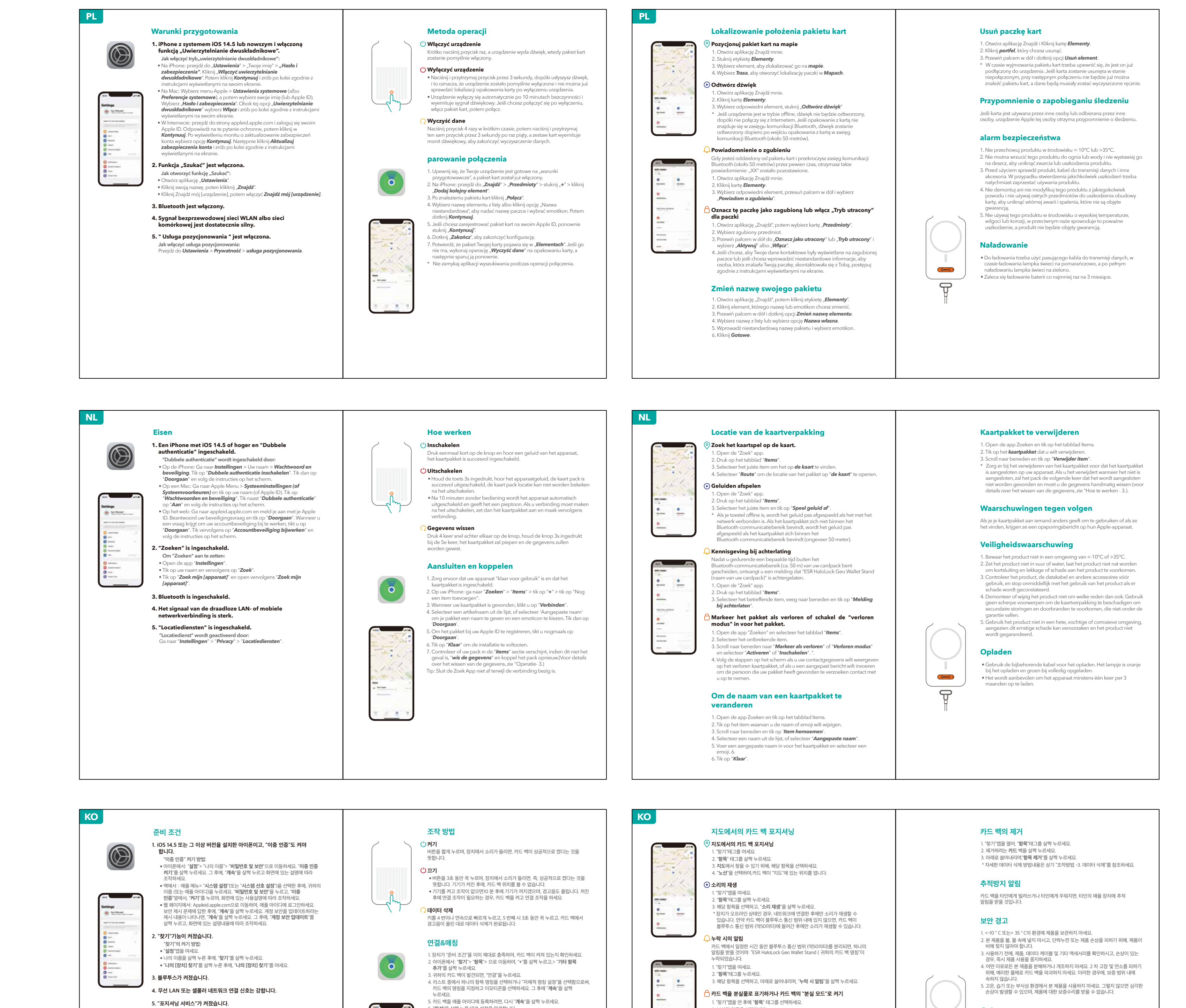

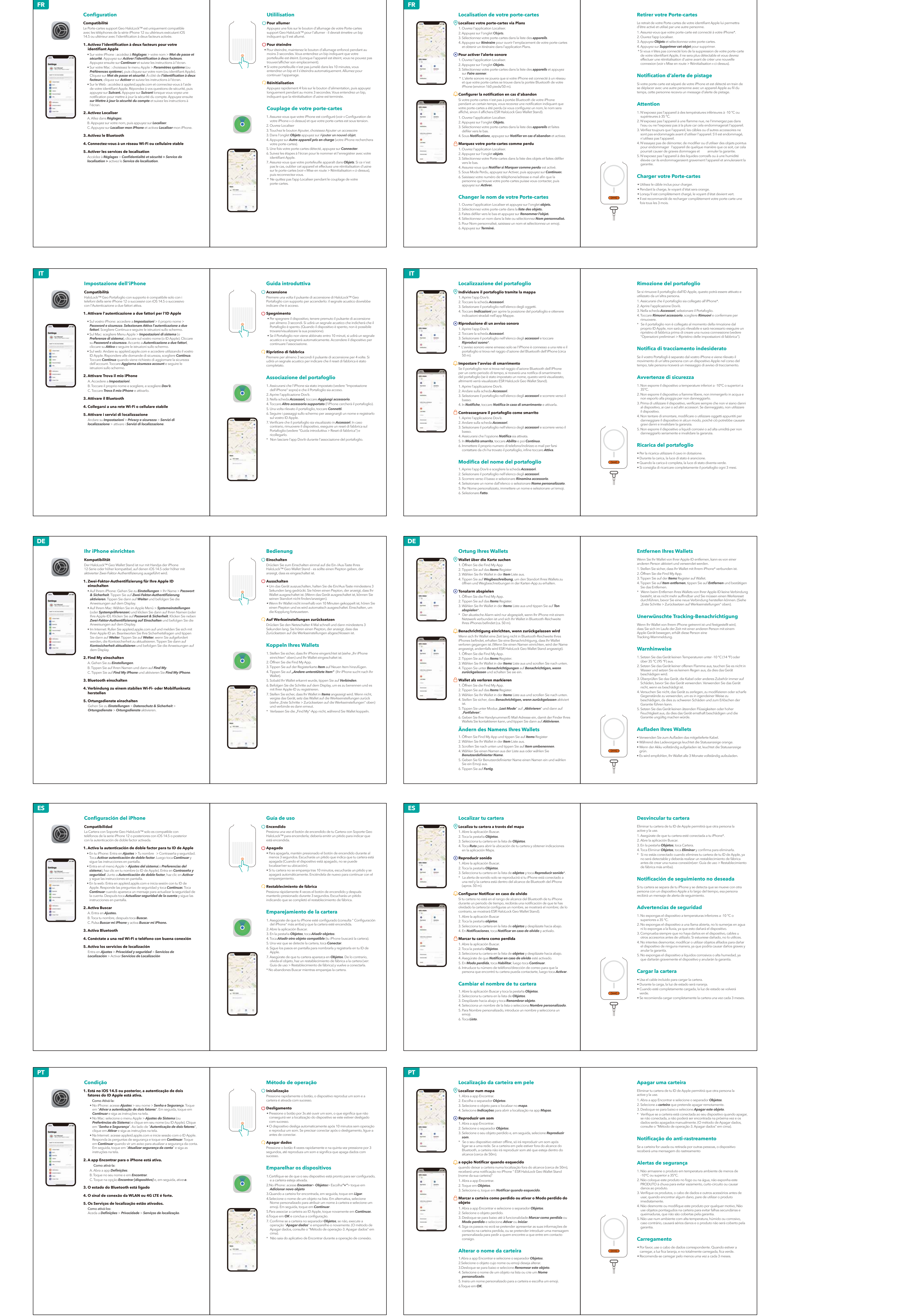

1. ウォレットがiPhone\*に接続されていることを確認します。 Apple IDからウォレットを削除すると、他の人がウォレットを有効化して使用 できるようになります。

ウォレットを削除する

IPhoneのセットアップ HaloLock™ Geoウォレットスタンドは、iOS 14.5以降を搭載し、2ファクタ 認証をオンにしたiPhone 12シリーズ以降にのみ対応しています。 互換性

• 點一下「尋找我的 [裝置]」,然後開啟「尋找我的 [裝置]」。

封一

. افتح تطبیق "**بحث**"، ثم انقر فوق علامة التبویب "**العناصر**". 1 . انقر فوق **العنصر** الذي ترید تغییر اسمھ أو رمز تعبیري. 2 . قم بالتمریر لأسفل وانقر فوق **إعادة تسمیة العنصر**. 3 . حدد **اسم** من القائمة، أو حدد "**اسم مخصص**". 4 ع. ادخل اسم مخصص للحزمة واختر رمز تعبيري.

3. 點一下相對應的物品,在「通知」下方,點一下**「離身通知」**。

1. 開啟「尋找」App,然後點一下**「物品」**標籤。

 $\overline{\bigcap}$  將卡包標示為丟失或為卡包開啟「遺失模式」

3. 向下滑動到**「遺失模式」**下方,點一下**「啟用」**。

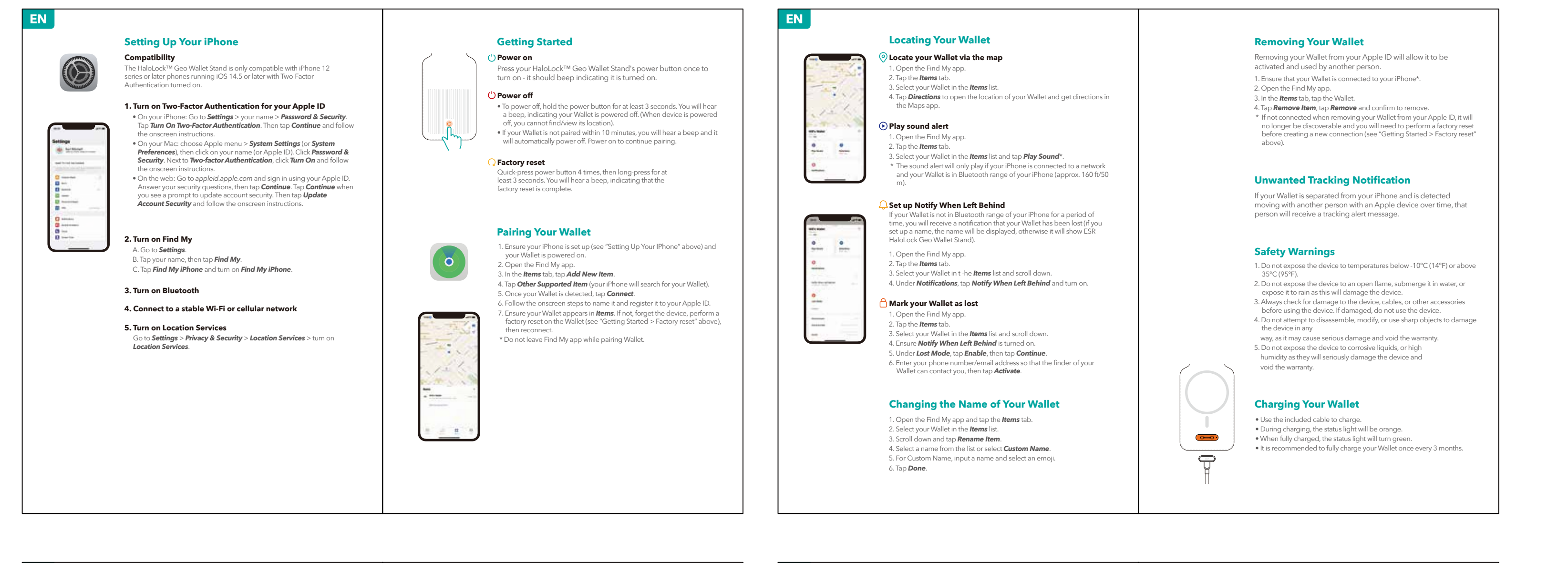

## **FCC ID:2APEW-2K609**<br>This device complies with part 15 of the FCC Rules. Operation is subject to the following two conditions: (1)<br>This device may not cause harmful interference, and (2) this device must accept any interfe **Déclaration de Conformité**<br>Ce produit est destiné à être utilisé en Europe. Electronic Silk Road Corp. déclare par la présente que ce<br>produit 2K609 est conforme aux exigences essentielles et aux autres dispositions pertin **FR PL Deklaracja zgodnosci**<br>Ten produktjest przeznaczony do uzytku w Europie,Firma Electronic Silk Road Corp, niniejszym<br>oswiadcza,ze ten produkt 2K609 jest zgodny z podstawowymi wymaganiami i innymi stosownymi<br>postanowieniami NOTE: This equipment has been tested and<br>found to comply with the limits for a Class B digital device, pursuant to Part 15 of the FCC Rules.<br>These limits are designed to provide reasonable protection against harmful interf This symbol indicates that this product shall not be treated as household waste.Instead it shall be handed over to the applicable collection point for the recycling of electrical and electronic equipment. **제품명칭 (Product name) :** Battery **모 델 명 (Model Name) :**302025 **정 격 (Rating) :** 3.7V 120mAh 0.444Wh The device has been evaluated to meet general RF exposure requirement. The device can be used in portable exposure condition without restriction. **XU103069-23001A 제조자명 (Manufacturer) :** Huizhou Zhuoerfeng Technology Co., Ltd.**IC:24790-2K609** This device complies with Industry Canada licence-exempt RSS standard( s). Operation is subject to the • 삼킴이 발생할 수 있는 소형 단전지 및 전지는 아이 손에 닿지 않는 곳에 두어야 한다. following two conditions:<br>(1)this device may not cause interference, and<br>(2)this device must accept any interference, including interference that may cause undesired operation of the **\*Small cells and batteries that may cause swallowing should be kept out of reach of children.** • 삼킴은 화상, 부드러운 조직의 천공(perforation) 및 사망에 이를 수 있다. 심각한 화상은 삼킴 후 2시간 이내에 발생할 수 device." RF exposure statement: The device has been evaluated to meet general RF exposure requirement. The device can be used in portable 있다. #esrgear **\*Swallowing may lead to burns, perforation of soft tissue, and death. Severe burns can occur within 2h or ingestion.** exposure condition without restriction. Le présent appareil est conforme aux CNR d'Industrie Canada applicables aux appareils radio exempts de • 단전지 또는 전지를 삼킨 경우, 즉시 의학적 치료를 받아야 한다. licence. L'exploitation est autorisée aux deux conditions suivantes :<br>(1)l'appareil nedoit pas produire de brouillage, et<br>(2)l'utilisateur de l'appareil doit accepter tout brouillage radioélectrique subi, même si le brouil **\*In case of ingestion of a cell, seek medical assistance promptly.** susceptible d'en compromettre le fonctionnement."<br>L'appareil a été évalué pour répondre aux exigences générales d'exposition aux RF. L'appareil peut être utilisé<br>dans des conditions d'exposition portable sans restriction. The Apple® Find My™ network provides an easy, secure way to locate compatible personal items using<br>the Find My™ app on your iPhone®, iPad®, Mac®, iPod touch®, or the Find Items app on Apple Watch®. 6 9 ® To use the Apple Find My app to locate this item, the latest version of iOS®, iPadOS®, or macOS® is<br>recommended. The Find Items app on Apple Watch® requires the latest version of watchOS®. This product complies with the radio interference requirements of the European Community. Use of the Works with Apple badge means that a product has been designed to work specifically with the<br>technology identified in the badge and has been certified by the product manufacturer to meet Apple<br>Find My network pro Table Declaration of Conformity<br>This product is intended for use within Europe. Electronic Silk Road Corp. hereby declares that this product<br>2X609 is in compliance with the essential requirements and other relevant provisi Apple, Apple Watch, iPad, iPadOS, iPod touch, Mac, and macOS aretrademarks of Apple Inc., registered in<br>the U.S. and other countries. IOS is a trademark or registered trademark of Cisco in the U.S. and other<br>countries and **Konformitätserklärung**<br>Dieses Produkt at für die Verwendung in Europa vorgesehen. Electronic Silk Road Corp. erklärt hiermit, dass<br>dieses Produkt 2K609 die wesentlichen Anforderungen und andere relevante Bestimmungen der **Declaración de conformidad**<br>Este producto está diseñado para su uso dentro de Europa. Electronic Silk Road Corp. declara por la<br>presente que este producto 2K609 cumple con los requisitos esenciales y otras disposiciones r **Dichiarazione di conformità IT**  ropa. Electronic Silk Road Corp. dichiara che questo prodotto 2K609 è conforme ai requisiti essenziali e alle altre disposizioni pertinenti della direttiva 2014/53/UE,2014/35/UE,2014/30/UE. La dichiarazione di conformità per il 2K609 è disponibile su www.esrgear.com **HaloLock™ Geo Wallet Stand**

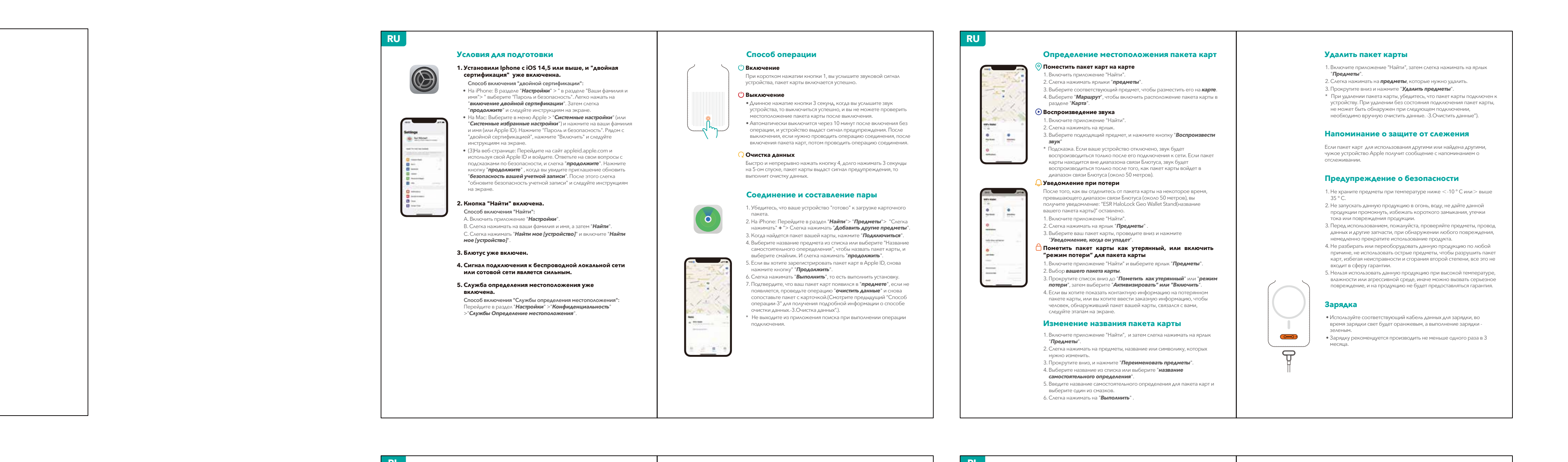

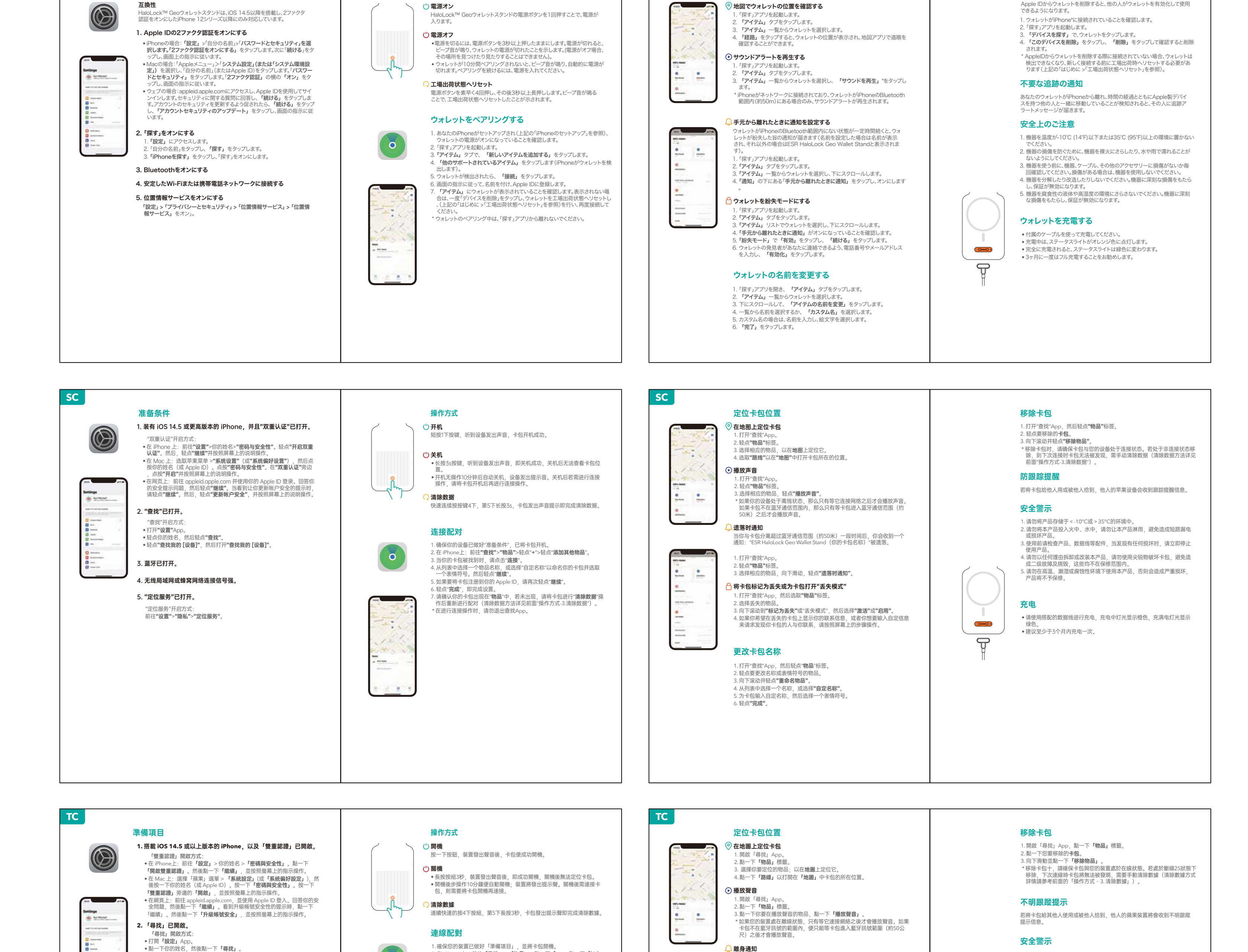

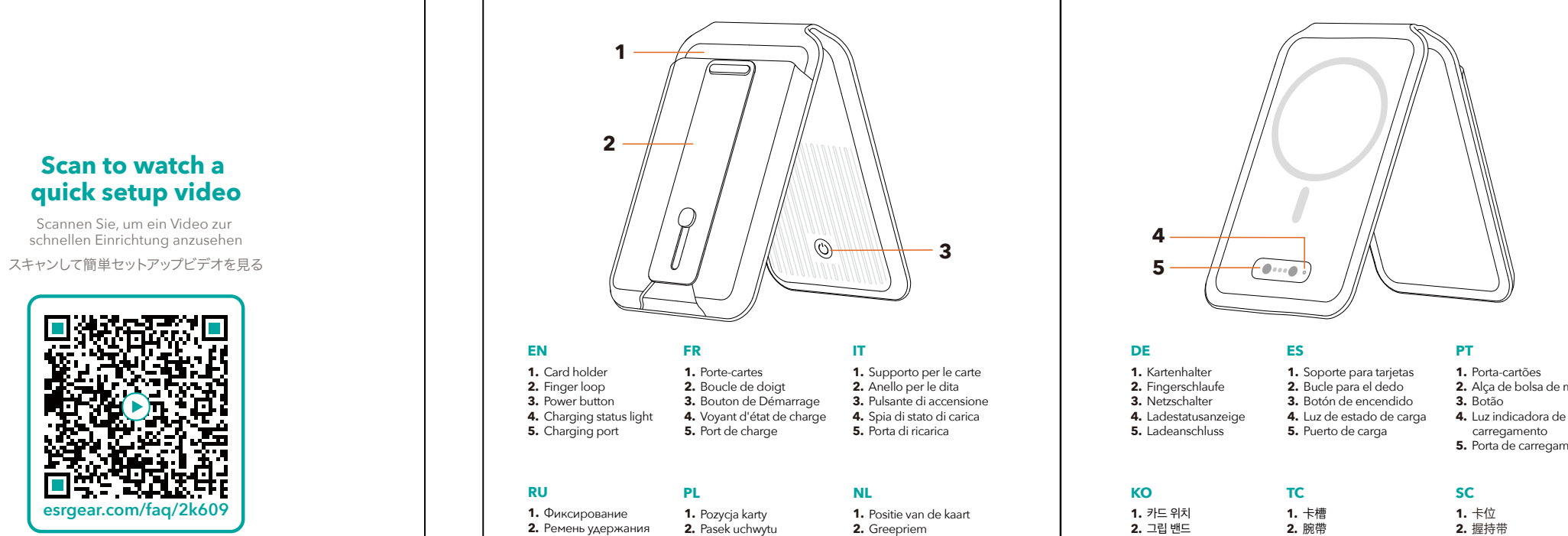

はじめに HaloLock™ Geoウォレットスタンドの電源ボタンを1回押すことで、電源が 入ります。

3. 「アイテム」一覧からウォレットを選択します。 ウォレットを探す

6. "**완성**"을 살짝 누른 대로 설정을 완료합니다. 2. 분실된 항목을 선택하세요. **충전 "포지셔닝 서비스" 켜기 방법:** 3. "**분실물로 표시**"또는 "**손실 모드**"로 쓸어내린 후에, "**활성화**"또는 "**운행**"을 선택하세요. "**설정**"> **개인 정보 보호**> "**포지셔닝 서비스**"로 이동하세요. 7. 귀하의 카드 백이 **"품목**" 중에 있는지 확인하세요. 표시되지 않으면, 카드 백에 대해<br> "데**이터 삭제**"를 수행한 후에 매칭을 하세요.(자세한 데이터 삭제 방법내용은 상기<br> "조작방법 -3. 데이터 삭제"를 참조하세요.) • 세트로 제공된 데이터 케이블로써 충전하세요. 충전 시, 표시등은 주황색이며, 완전 4. 분실된 카드 백에 귀하의 연락처 정보를 표시하거나 자체적으로 설정한 정보를  $0000$ 입력하여 카드 백을 발견한 자가 귀하에게 연락할 것을 요청합니다. 화면의 있는 충전된 상태 시에 표시등은 녹색으로 나타납니다. • 3 개월 내에 적어도 한 번이나 충전하는 것을 추천합니다. \* 연결 조작 시, 검색 앱을 종료하지 마세요. 급극하하기는 극을 들린<br>절차에 따라 조작하세요. **카드 백 명칭 변경** 1. "찾기"앱을 열어, "**항목**"태그를 살짝 누르세요. 2. 명칭이나 이모티콘을 변경하려는 항목을 살짝 누르세요. 3. 아래로 쓸어내리며, "**항목 명칭 변경**"태그를 살짝 누르세요. 4. 리스트 중에서 하나의 명칭을 선택하거나 "**자체적 명칭 설정**"을 선택하세요. 5. 카드 백을 위해 자체적 설정한 명칭을 입력한 후에, 하나의 이모티콘을 선택하세요. 6. "**완성**"을 살짝 누르세요. **JP JP**

1. 請勿將物品儲放於<-10℃或>35℃的環境中。

2. 請勿將本產品投入火中、水中,請勿讓本產品淋雨,以避免造成漏電短路

或產品損壞。

3. 使用前請檢察產品、充電連接線等配件,當發現有任何損壞,請立刻停止 使用該產品。 4. 請勿以任何理由拆卸改裝本產品,請勿使用尖銳物品破壞卡包,避免造成<br>- 二級故障以及燒毀,這些均不再保修範圍內。 5. 請勿在高溫、潮濕或腐蝕性環境下使用本產品,否則所造成的嚴重損壞, 產品將不予保修。

**3.** 藍牙已開啟。

**4.** 訊號良好的 **Wi-Fi** 或行動網路連線。

前往「設定」>「隱私權」>「定位服務」。

「定位服務」開啟方式:

**5.** 「定位服務」已開啟。

「探す」アプリを起動します。 2. 「アイテム」タブをタップします。 ◎地図でウォレットの位置を確認する

當您與卡包遠離超過藍牙訊號範圍(約50公尺)一段時間後,,您將會收<br>到通知:「ESR HaloLock Geo Wallet Stand(您的卡包名稱)」被遺落。

1. 開啟「尋找」App 。 2. 點一下「物品」標籤。

 $\mathbf{m}$  and  $\mathbf{m}$ 

2. 點一下遺失的物品。

其他物品」

 $\frac{1}{2}$ 

 $\mathbf{H} = \mathbf{H}$  **其他物品」**。<br>3. 當你的卡包出現時,點一下**「連線」**。

數據」)。 \* 在進行連線操作時,請別退出「尋找」App 。

6. 點一下**「完成」**,即完成設定。

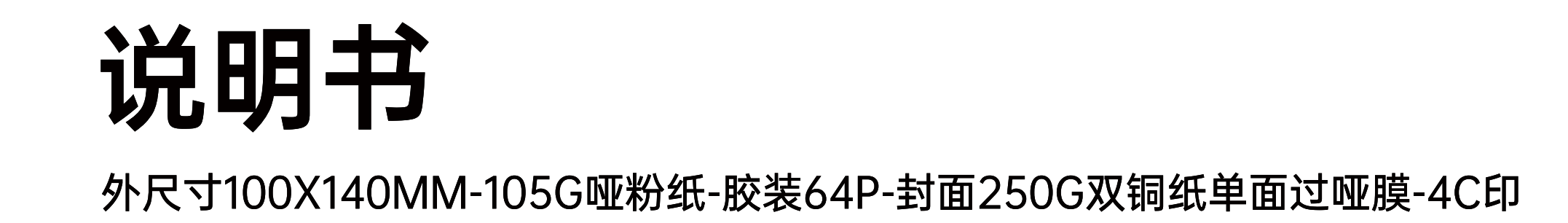

封面

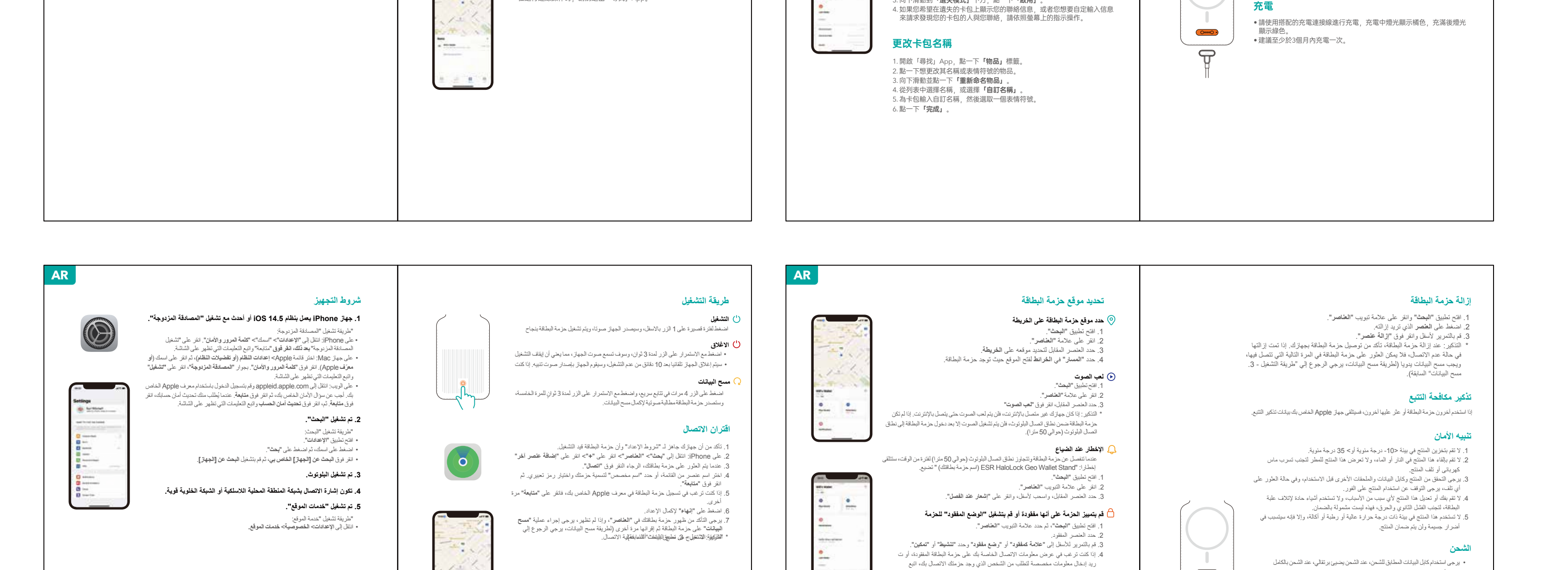

2. 在 iPhone 上:前往**「尋找」> 「物品」>** 點一下「+」> 點一下「**加入** 

4.從列表中選取一個物品名稱,或選擇「自訂名稱」來命名你的卡包以及<br>- 選取表情符號。然後點一下**「繼續」**。 5. 如果要將卡包與你的 Apple ID 註冊,請再點一下『繼續』。

7. 請確認你的卡包顯示在**「物品」**中,若未顯示,請將卡包進行**「清除數**<br>- **據」**後重新配對(清除數據方式詳情請參考前面的「操作方式 - 3. 清除

**تغییر اسم حزمة البطاقة**

. انقر على "**إنھاء**". 6

 $O<sub>000</sub>$  $\bigoplus$ 

الخطوات التي تظھر على الشاشة.

یضیئ أخضر.

أشھر. • یوصى بشحن البطاریة مرة واحدة على الأقل كل 3

 $\mathbin{\overset{\scriptscriptstyle\mathsf{L}}{\mathsf{O}}}$ 電源オン

**User**

EE

ESR

**Manual**

**SC**

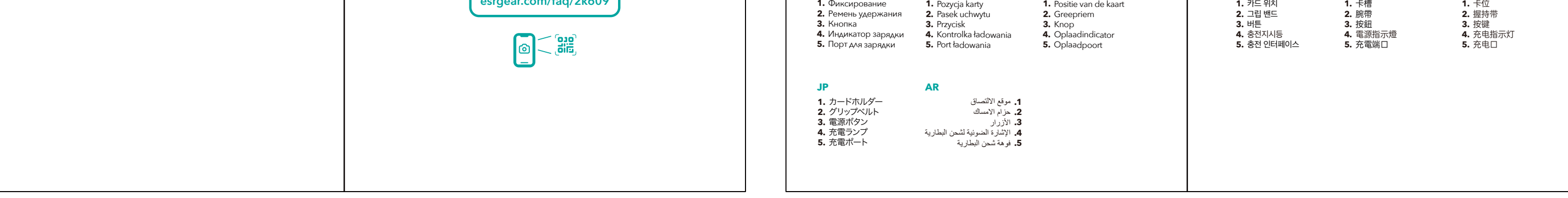

**PT**

**2.** Alça de bolsa de mão **3.** Botão carregamento **5.** Porta de carregamento

 **DE** 

**ES** 

MODEL:2K609